# **Annual Report Of Ganon Products Limited For FY 2021-22**

**Board Composition & Key Managerial Personnel** 

**Mr. Madanlal Goyal, Non Executive Director, Chairman**

**Ms. Rupal Sood, Independent Woman Director**

**Mr. Sanjay Sood, Independent Director**

**Mr. Ronak Rathi, Company Secretary & Compliance Officer**

#### **Auditors**

**M/s. R V Luharuka & Co LLP - Chartered Accountants, Statutory Auditor M/s. Jigar Darji & Associates, Secretarial Auditorxc**

**Bankers:**

**IDBI Bank Limited, Ghatkopar East Branch, Mumbai 400 077. HDFC Bank Limited, Fort Branch, Mumbai 400 001.**

**Registrar & Share Transfer Agent** 

**Link Intime India Private Limited (Erstwwhile Sharex Dynamic (India) Private Limited)**

**C-101, 247 Park, L.B.S Marg, Vikhroli West, Mumbai 400083.**

**Registered Office:** 

**Office No.304, 3rd Floor, Khodal Chamber, R.B. Mehta Road, Ghatkopar East, Mumbai 400077.**

**Tel: 022 61340914 Fax No. 022 61340920** 

**Email Id: ganonproducts@gmail**

**Website: www.ganonproducts.com**

## **NOTICE OF ANNUAL GENERAL MEETING**

NOTICE is hereby given that the 37<sup>th</sup> Annual General Meeting of the Members of M/s. GANON PRODUCTS LIMITED will be held on Friday, 30<sup>th</sup> September 2022 at 10:00 a.m.at registered office of the Company situated at Office No. 304, 3<sup>rd</sup> Floor Khodal Chamber, R.B. Mehta Road, Ghatkopar East Mumbai MH 400077 IN, to transact the following business:

#### **ORDINARY BUSINESS**

- **1.** To receive, consider and adopt the Audited Balance Sheet as at 31st March 2022 and the Statement of Profit & Loss and Cash Flow Statement for the financial year ended on that date together with the Reports of Directors and Auditors thereon.
- **2.** To regularize appointment of Mr. Ravindra Haribhau Gopale as a Director of the Company.

To consider and, if thought fit, to pass, with or without modification(s), the following resolution as an Ordinary Resolution:

"**RESOLVED THAT** Mr. Ravindra Haribhau Gopale (DIN: 09436362), who was appointed as an Additional Director of the Company by the Board of Directors with effect from 1<sup>st</sup> August 2022 pursuant to the provisions of Section 161(1) of the Companies Act, 2013 read with Article 111 of Articles of Association of the Company and whose term of office expires at this Annual General Meeting and in respect of whom the Company has received a notice in writing from him under Section 160 of the Act proposing himself as candidature for the office of Director, be and is hereby appointed as a Director of the Company liable to retire by rotation."

**3.** To regularize appointment of Ms. Pooja Nirav Shah as a Director of the Company.

To consider and, if thought fit, to pass, with or without modification(s), the following resolution as an Ordinary Resolution:

"**RESOLVED THAT** Ms. Pooja Nirav Shah (DIN: 07575548), who was appointed as an Additional Director of the Company by the Board of Directors with effect from 1<sup>st</sup> August 2022 pursuant to the provisions of Section 161(1) of the Companies Act, 2013 read with Article 111 of Articles of Association of the Company and whose term of office expires at this Annual General Meeting and in respect of whom the Company has received a notice in writing from him under Section 160 of the Act proposing himself as candidature for the office of Director, be and is hereby appointed as a Director of the Company liable to retire by rotation."

#### **By Order of the Board of Director**

**Place: Mumbai Madanlal Goyal Madanlal Goyal Date: 7 th September 2022 Chairman**

**DIN: 00456394**

**Registered & Corporate Office:** Office No. 304, 3rd Floor, Khodal Chamber, R.B. Mehta Road, Ghatkopar East Mumbai 400077 E-mail address: [ganonproducts@gmail.com;](mailto:ganonproducts@gmail.com) [ganontrading@gmail.com](mailto:ganontrading@gmail.com) Website: [www.ganonproducts.com](http://www.ganonproducts.com/)

## **NOTES FOR MEMBERS ATTENTION:**

**1. A member entitled to attend and vote at the annual general meeting (the "meeting") is entitled to appoint a proxy to attend and vote on a poll instead of himself / herself and the proxy need not be a member of the company. The instrument appointing the proxy should, however, be deposited at the registered office of the company not less than forty-eight hours before the commencement of the meeting. A Proxy Form is annexed to this Report.** 

**Proxies submitted on behalf of Companies, Societies, etc., must be supported by an appropriate resolution / authority, as applicable.**

A person can act as a proxy on behalf of members not exceeding fifty and holding in the aggregate not more than ten percent of the total share capital of the Company carrying voting rights. A member holding more than ten percent of the total share capital of the Company carrying voting rights may appoint a single person as proxy and such person shall not act as a proxy for any other person or shareholder.

- **2.** Corporate members intending to send their authorized representative(s) to attend the Meeting are requested to send to the Company a certified true copy of the relevant Board Resolution together with the specimen signature(s) of the representative(s) authorized under the said Board Resolution to attend and vote on their behalf at the Meeting.
- **3.** A Statement pursuant to Section 102(1) of the Companies Act, 2013 ("the Act"), relating to the Special Business to be transacted at the Meeting is annexed hereto.
- **4.** The business set out in the Notice will also be transacted through electronic voting system and the Company is providing facility for voting by electronic means (e-voting). Instructions and other information relating to evoting are given in this Notice under Note No 19. The Company will also send communication relating to evoting which inter alia would contain details about User ID and password along with a copy of this Notice to the members, separately.
- **5.** During the period beginning 24 hours before the time fixed for the commencement of the meeting and ending with the conclusion of the meeting, members would be entitled to inspect the proxies lodged, at any time during the business hours of the Company, provided not less than 3 days' earlier written notice is given to the Company.
- **6.** Members / Proxies / Authorized Signatory are requested to bring to the Meeting necessary details of their Shareholding, attendance slip(s) and copies of their Annual Report.
- **7.** In case of joint holders attending the Meeting, only such joint holder who is higher in the order of names will be entitled to vote**.**
- **8.** Additional information, pursuant to Regulation 36 of the SEBI (Listing Obligations and Disclosure Requirements) Regulations, 2015 and Secretarial Standard on General Meeting ("SS-2) issued by the Institute of Company Secretaries of India (ICSI) in respect of the Directors seeking appointment / re-appointment at the Meeting is furnished as Annexure 1 to the Notice.
- **9.** Relevant documents referred to in the Notice are open for inspection by the members at the registered office of the Company on all working days (that is, except Saturdays, Sundays and Public Holidays) during business hours up to the date of the Meeting. The aforesaid documents will be also available for inspection by members at the Meeting**.**
- **10.** The Register of Members and Share Transfer Books will remain closed from 23<sup>rd</sup> September 2022 to 30<sup>th</sup> September 2022 (both days inclusive) for the purpose of ascertaining Members of Annual General Meeting.
- **11.** The Register of Directors and Key Managerial Personnel and their shareholding, maintained under Section 170 of the Companies Act 2013, the Register of Contracts or Arrangements in which the directors are interested maintained under Section 189 of the Companies Act, 2013 and other Statutory Register as required to be maintained under the Companies Act, 2013 will be available for inspection by the members at the meeting.
- **12.** Members who have not registered their e-mail address are requested to register the same in respect of shares held in electronic form with the Depository through their Depository Participant(s) and in respect of shares held in physical form by writing to the Company's Registrar and Share Transfer Agent, Link Intime India Private Limited (Erstwhile Sharex Dynamic (India) Private Limited which has now merged with Link Intime India Private Limited)
- **13.** Members who are holding shares in physical form in identical order of names in more than one folio are requested to send to the Company or its Registrar and Share Transfer Agent the details of such folios together with the share certificates for consolidating their holding in one folio. The share certificates will be returned to the Members after making requisite changes, thereon. Members are requested to use the share transfer form SH-4 for this purpose.
- **14.** In accordance with the proviso to Regulation 40(1) of the Securities and Exchange Board of India (Listing Obligations and Disclosure Requirements) Regulations, 2015, effective from April 1, 2019, transfers of securities of the Company shall not be processed unless the securities are held in the dematerialized form with a depository. Accordingly, shareholders holding equity shares in physical form are urged to have their shares dematerialized so as to be able to freely transfer them and participate in corporate actions.
- **15.** Members holding shares in single name and physical form are advised to make nomination in respect of their shareholding in the Company. The Nomination Form SH-13 prescribed by the Government can be obtained from the Registrar and Share Transfer Agent.
- **16.** In case of any queries regarding the Annual Report, the Members may write to [ganonproducts@gmail.com](mailto:ganonproducts@gmail.com) to receive an email response.
- **17.** A Route Map showing direction to reach the venue of 37<sup>th</sup> AGM is given in the Annual Report as per the requirement of the Secretarial Standard - 2 on General Meeting.
- **18.** Members may also note that the Notice of the 37<sup>th</sup> AGM and the Annual report for the FY 2021-22 will be available on the company's website i.e[.www.ganonproducts.com](http://www.ganonproducts.com/)

#### **19. PROCEDURE AND INSTRUCTIONS FOR e-VOTING:**

(a) Pursuant to Section 108 of Companies Act, 2013 read with Rule 20 of Companies (Management and Administration) Rules, 2014, as amended and Regulation 44 of the SEBI (Listing Obligations and Disclosure Requirements) Regulation, 2015, the Company is pleased to provide members' facility to exercise their right to vote at the 37<sup>th</sup> AGM by electronic means and the business shall be transacted through e-voting services provided by National Securities Depository Limited (NSDL).

The facility for voting through ballot / polling paper shall be made available at the AGM, to all the members attending the AGM, who have not opted e-voting facility. Further, the members who have opted e-voting facility may also attend the AGM but shall not be entitled to cast their vote again at the AGM. Kindly note that members can opt for only one form of voting i.e. either by Ballot Forms or through e-voting. If members are opting for evoting then they should not vote by Ballot Forms and vice-versa.

However, in case members casting their vote both by e-voting and Ballot Forms, then voting done through evoting shall prevail and voting done by Physical Ballot shall be treated as invalid.

- (b) The Board of Directors of the company has appointed M/s. Jigar Darji & Associates, Practising Company Secretary as Scrutinizer for conducting the e-voting process and Ballot for the Annual General Meeting in a fair and transparent manner.
- (c) Members who have registered their e-mail IDs with the Company / their respective Depository Participants are being forwarded the login ID and password for e-voting by e-mail.
- (d) Voting rights shall be reckoned on the paid-up value of shares registered in the name of the member / beneficial owner (in case of electronic shareholding) as on the cut-off date i.e. **23rd September 2022**. A person, whose name is recorded in the register of members or in the register of beneficial owners maintained by the depositories as on the cut-off date, only shall be entitled to avail the facility of e-voting / Poll.
- (e) Any person who become members of the Company after dispatch of the Notice of the Meeting and holding shares as on the cut-off date i.e.  $23^{rd}$  September 2022 may obtain the User ID and password for e-voting by sending email intimating DP ID and Client ID / Folio No. at [evoting@nsdl.co.in](mailto:evoting@nsdl.co.in) with a copy to [ganonproducts@gmail.com](mailto:ganonproducts@gmail.com) However, if you are already registered with NSDL for e-voting, you can use your existing User ID and password for casting your vote.
- (f) The e-voting facility will be available during the following period:

Commencement of e-voting: From 9.00 a.m. (IST) on 27<sup>th</sup> September2022. End of e-voting: Up to 5.00 p.m. (IST) on 29<sup>th</sup> September 2022.

- (g) The e-voting will not be allowed beyond the aforesaid date and time and the e-voting module shall be disabled by NSDL upon expiry of aforesaid period. Once the vote on a resolution is cast by the member, the member shall not be allowed to change it subsequently.
- (h) The Scrutinizer shall after the conclusion of voting at the Annual General Meeting, will first count the votes cast at the meeting and thereafter unblock the votes cast through remote e-voting in the presence of at least two witnesses not in the employment of the Company and shall make, not later than forty eight hours of the conclusion of the AGM, a consolidated scrutinizer's report of the total votes cast in favour or against, if any, to the Chairman or a person authorized by him in writing, who shall countersign the same and declare the result of the voting forthwith.

The results declared along with the consolidated scrutinizer's report shall be placed on the website of the Company [www.ganonproducts.com](http://www.ganonproducts.com/) and on the website of NSDL [www.evoting.nsdl.com.](http://www.evoting.nsdl.com/) The results shall simultaneously be communicated to the Stock Exchanges where the securities of the Company are listed.

(i) Subject to receipt of requisite number of votes, the Resolutions shall be deemed to be passed on the date of the Meeting, i.e. 30<sup>th</sup> September 2022.

#### **THE INSTRUCTIONS FOR MEMBERS FOR REMOTE E-VOTINGARE AS UNDER :-**

#### **How do I vote electronically using NSDL e-Voting system?**

*The way to vote electronically on NSDL e-Voting system consists of "Two Steps" which are mentioned below:*

#### **Step 1: Access to NSDL e-Voting system**

A) Login method for e-Voting for Individual shareholders holding securities in demat mode

In terms of SEBI circular dated December 9, 2020 on e-Voting facility provided by Listed Companies, Individual shareholders holding securities in demat mode are allowed to vote through their demat account maintained with Depositories and Depository Participants. Shareholders are advised to update their mobile number and email Id in their demat accounts in order to access e-Voting facility.

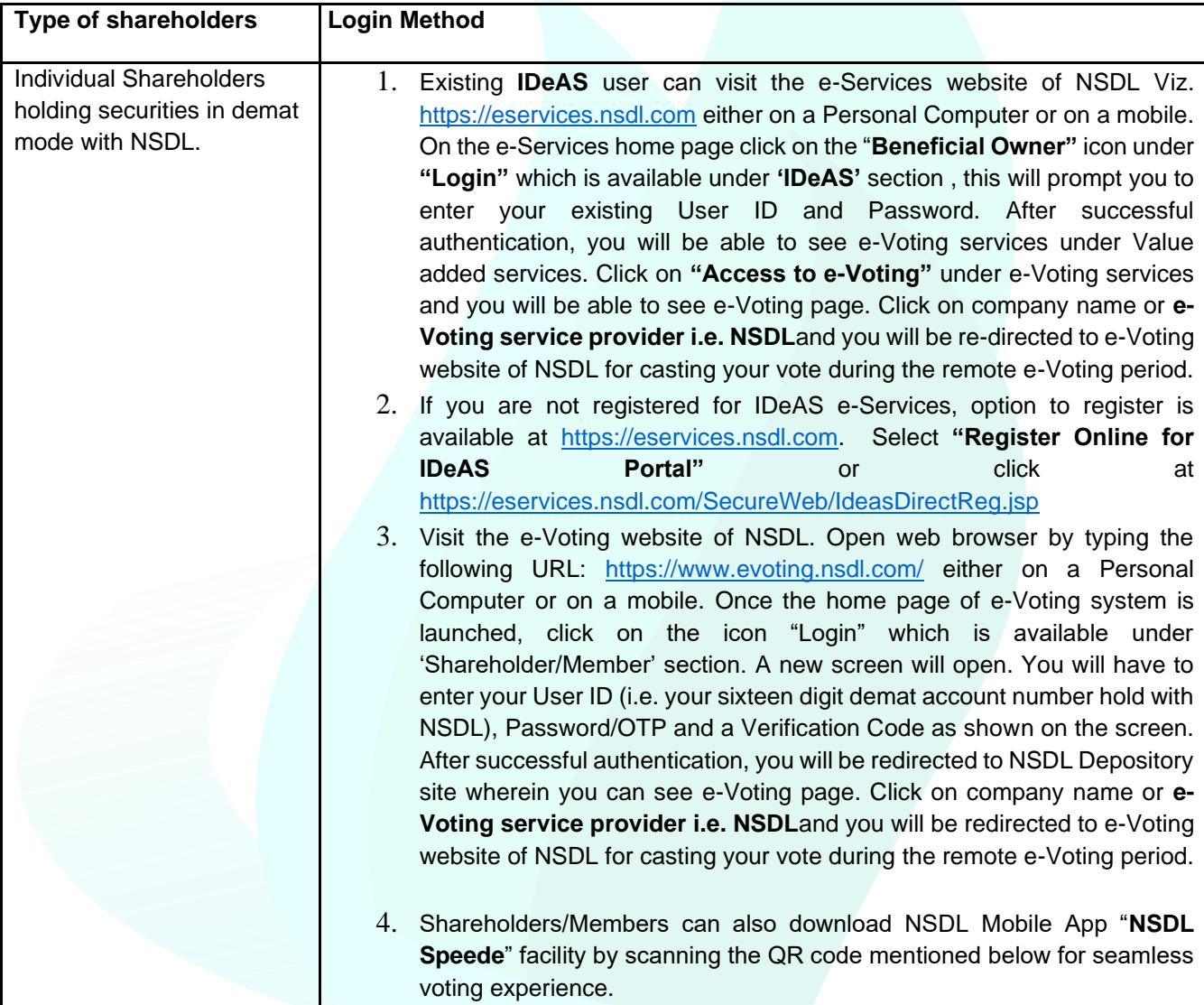

Login method for Individual shareholders holding securities in demat mode is given below:

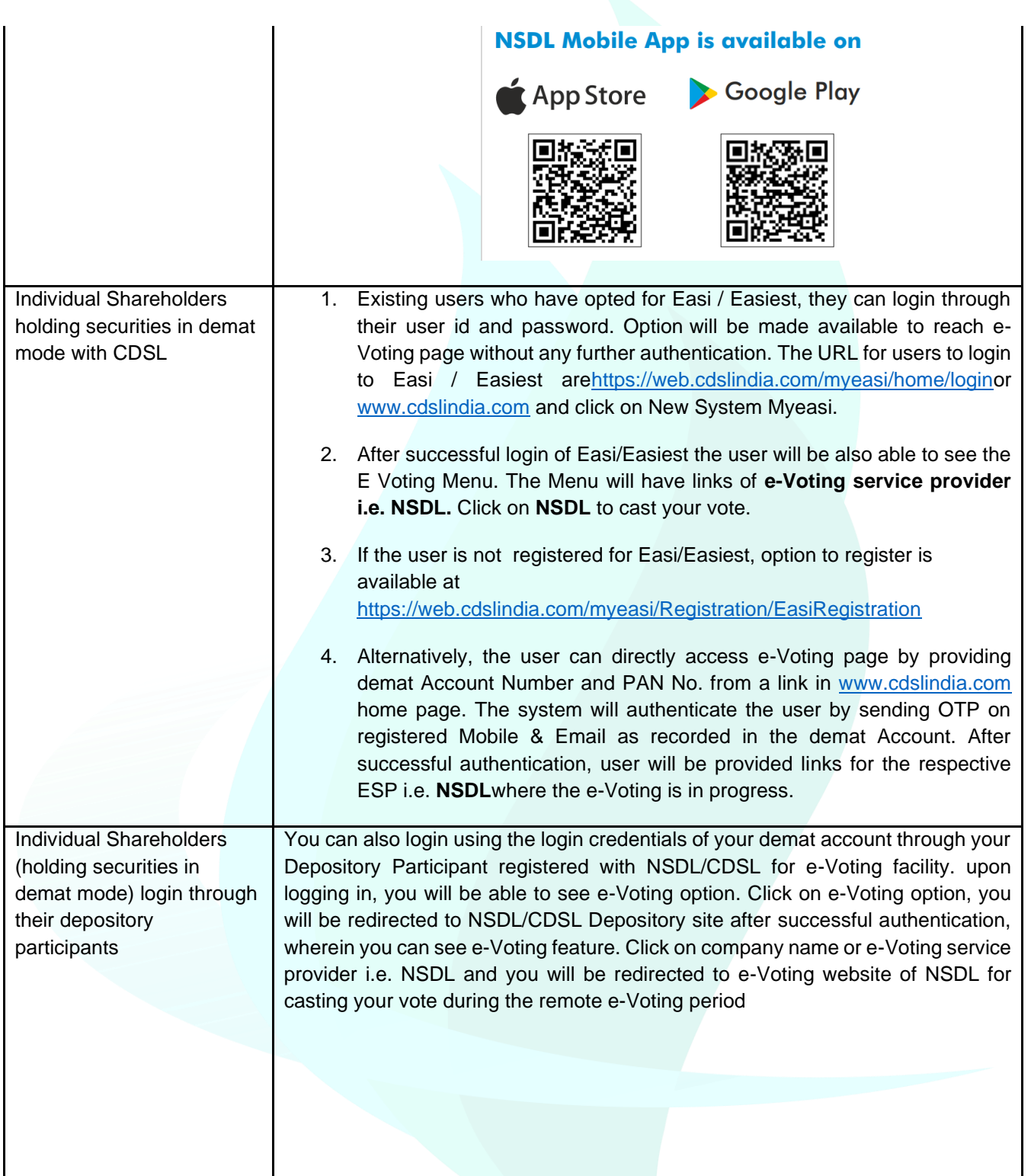

Important note: Members who are unable to retrieve User ID/ Password are advised to use Forget User ID and Forget Password option available at abovementioned website.

Helpdesk for Individual Shareholders holding securities in demat mode for any technical issues related to login through Depository i.e. NSDL and CDSL.

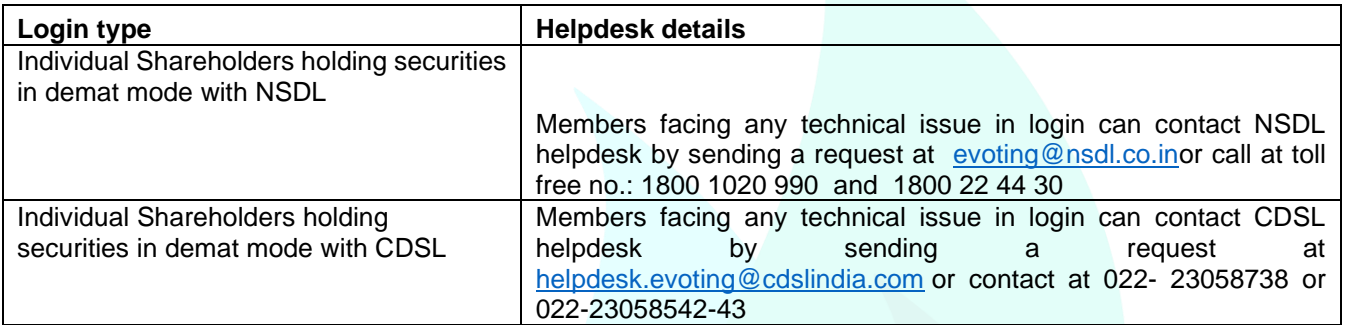

**B) Login Method for e-Voting shareholders other than Individual shareholders holding securities in demat mode and shareholders holding securities in physical mode.**

#### **How to Log-in to NSDL e-Voting website?**

- 1. Visit the e-Voting website of NSDL. Open web browser by typing the following URL: <https://www.evoting.nsdl.com/> either on a Personal Computer or on a mobile.
- 2. Once the home page of e-Voting system is launched, click on the icon "Login" which is available under 'Shareholder/Member' section.
- 3. A new screen will open. You will have to enter your User ID, your Password/OTP and a Verification Code as shown on the screen.

*Alternatively, if you are registered for NSDL eservices i.e. IDEAS, you can log-in at <https://eservices.nsdl.com/> with your existing IDEAS login. Once you log-in to NSDL eservices after using your log-in credentials, click on e-Voting and you can proceed to Step 2 i.e. Cast your vote electronically.*

4. Your User ID details are given below :

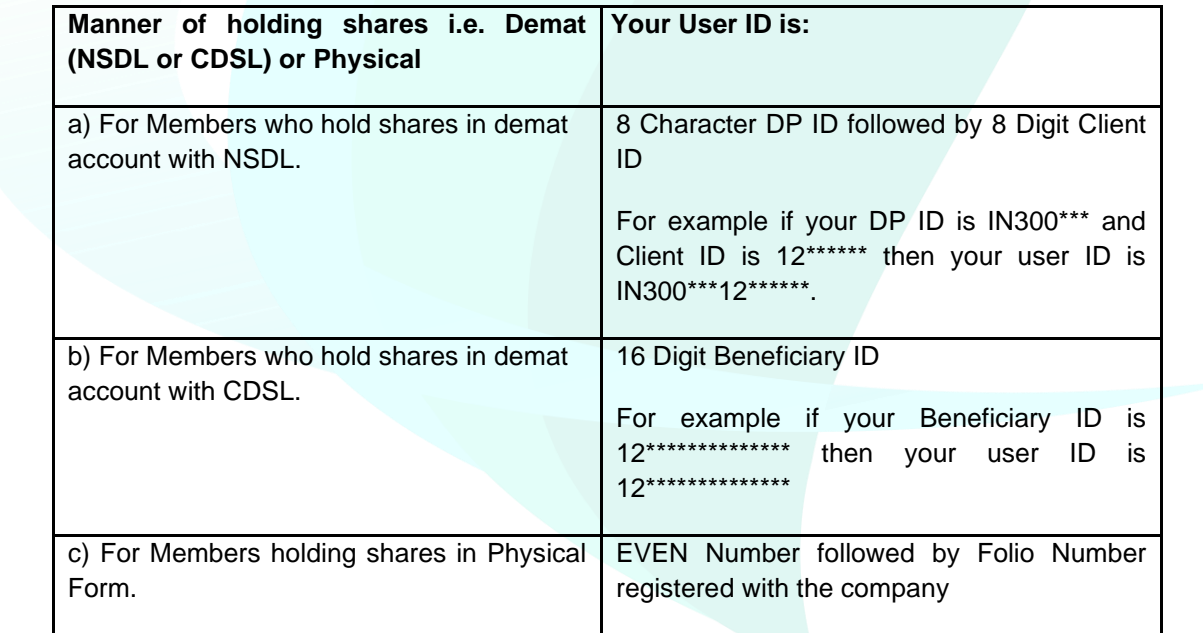

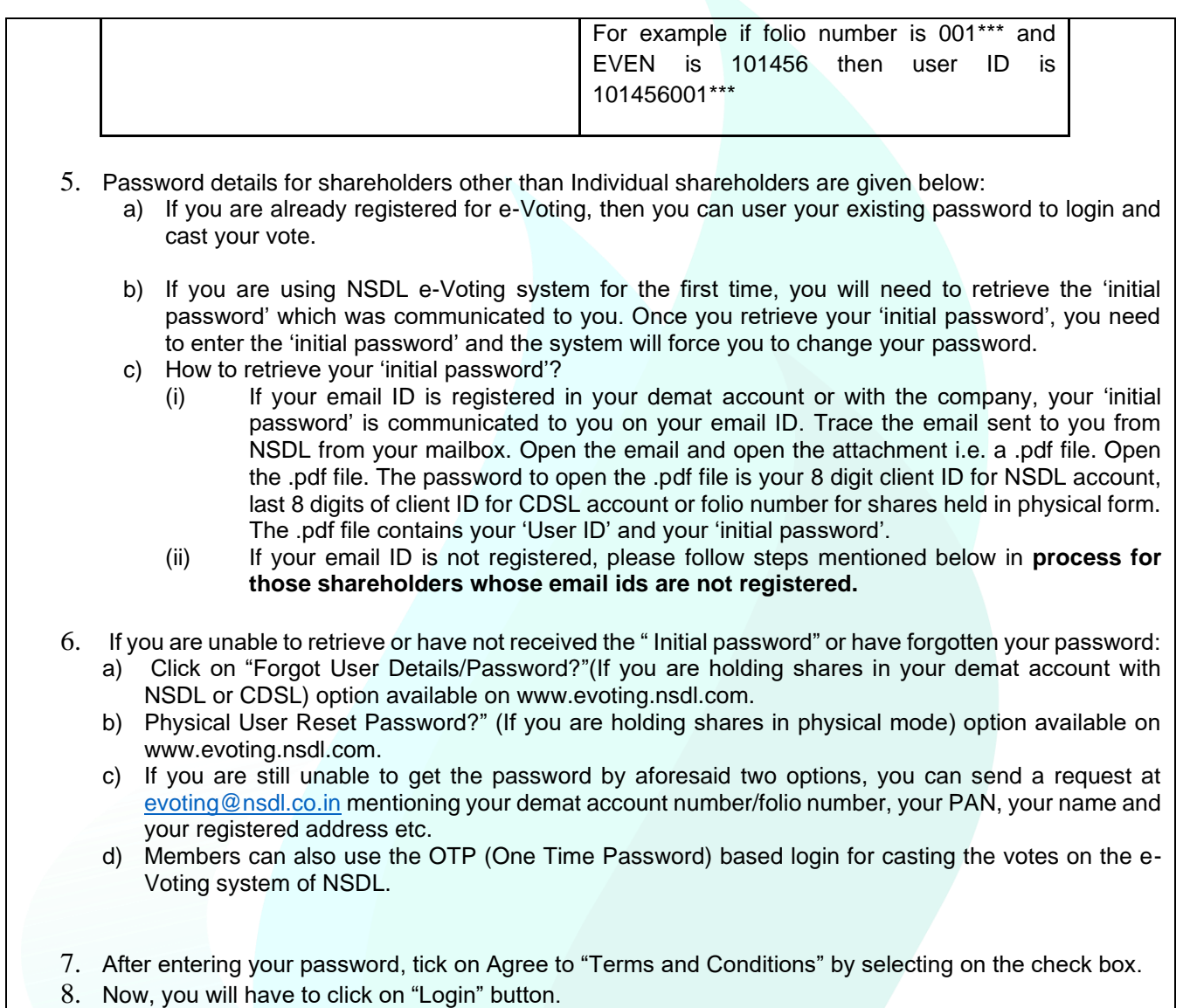

9. After you click on the "Login" button, Home page of e-Voting will open.

# **Step 2: Cast your vote electronicallyon NSDL e-Voting system.**

## **How to cast your vote electronically on NSDL e-Voting system?**

- 1. After successful login at Step 1, you will be able to see all the companies "EVEN" in which you are holding shares and whose voting cycle
- 2. Select "EVEN" of company for which you wish to cast your vote during the remote e-Voting period Now you are ready for e-Voting as the Voting page opens.
- 3. Cast your vote by selecting appropriate options i.e. assent or dissent, verify/modify the number of shares for which you wish to cast your vote and click on "Submit" and also "Confirm" when prompted.